# **Foreman - Bug #2345**

# **Unable to update hostgroup parameter by REST API**

03/21/2013 07:15 AM - Axel Tischer

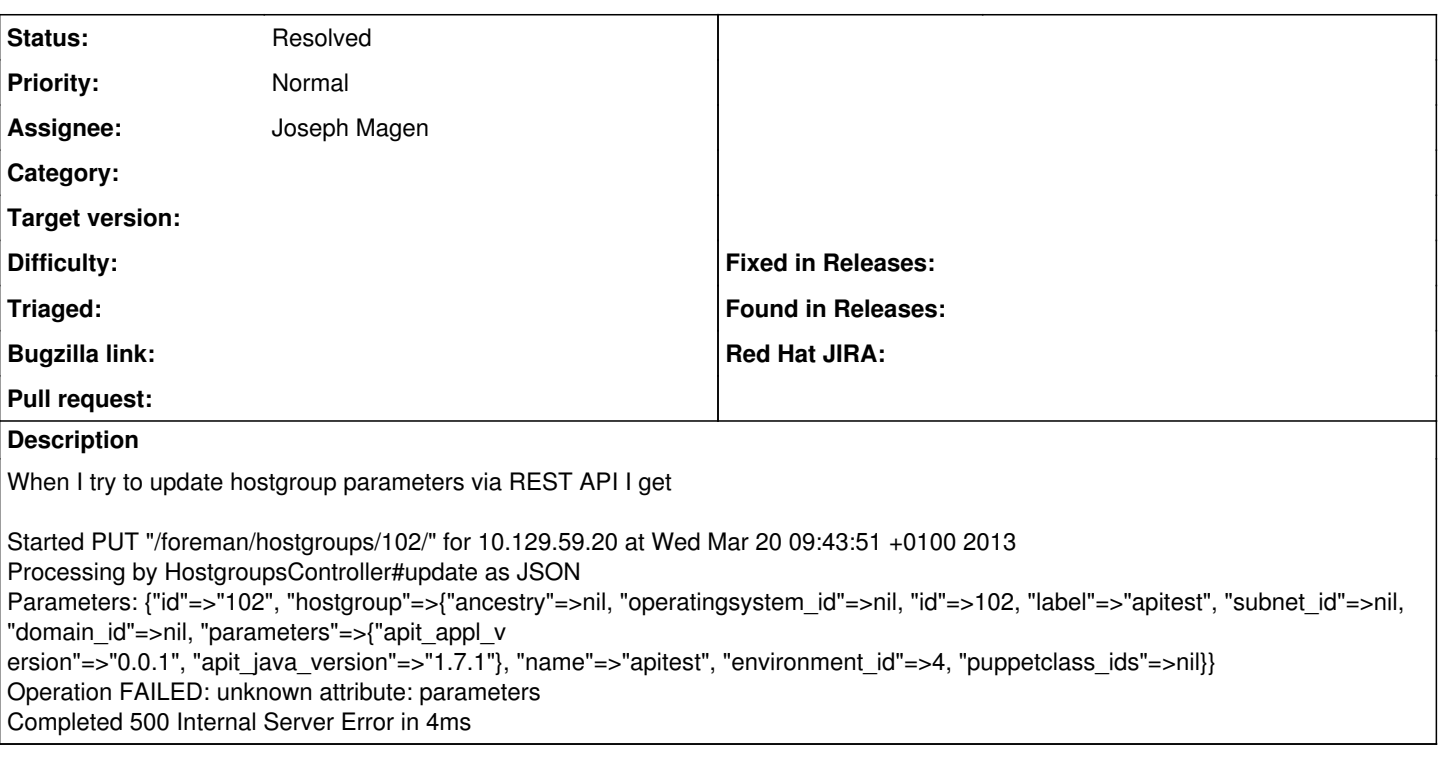

# **History**

## **#1 - 03/21/2013 07:18 AM - Dominic Cleal**

*- Project changed from Website to Foreman*

### **#2 - 03/21/2013 07:19 AM - Dominic Cleal**

*- Assignee set to Joseph Magen*

Is this fixed in API v2, Joseph?

#### **#3 - 03/21/2013 07:49 AM - Axel Tischer**

#### Here is my script output:

u'operatingsystem id': None, u'environment id': 4, u'name': u'apitest', u'parameters': {u'apit\_appl\_version': u'0.0.1', u'apit\_java\_version': u'1.6.32'}, u'subnet\_id': None, u'label': u'apitest', u'ancestry': None, u'id': 102, u'puppetclass\_ids': [], u'domain\_id': None}

1. orig json object: {u'operatingsystem\_id': None, u'environment\_id': 4, u'name': u'apitest', u'parameters': {u'apit\_appl\_version': u'0.0.1', u'apit\_java\_version': u'1.6.32'}, u'subnet\_id': None, u'label': u'apitest', u'ancestry': None, u'id': 102, u'puppetclass\_ids': [], u'domain\_id': None} PARAMETER -> {u'apit\_appl\_version': u'0.0.1', u'apit\_java\_version': u'1.6.32'} {"hostgroup": {"operatingsystem\_id": null, "environment\_id": 4, "name": "apitest", "parameters": {"apit\_appl\_version": "0.0.1", "apit\_java\_version": "1.7.1"}, "subnet\_id": null, "label": "apitest", "ancestry": null, "id": 102, "puppetclass\_ids": [], "domain\_id": null}}

```
1. updated: <!DOCTYPE html>
```
<html> <head> <title>We're sorry, but something went wrong (500)</title> <style type="text/css"> body { background-color: #fff; color:  $#666$ ; text-align: center; font-family: arial, sans-serif; } div.dialog { width: 25em; padding: 0 4em; margin: 4em auto 0 auto; border: 1px solid #ccc; border-right-color: [#999;](https://projects.theforeman.org/issues/999) border-bottom-color: [#999](https://projects.theforeman.org/issues/999); } h1 { font-size: 100%; color: #f00; line-height: 1.5em; } </style>

#### </head>

<body>

<div class="dialog"> <h1>We're sorry, but something went wrong.</h1> <p>We've been notified about this issue and we'll take a look at it shortly.</p> </div> </body> </html>

#### **#4 - 03/21/2013 08:23 AM - Axel Tischer**

I'm using foreman 1.1

## **#5 - 03/25/2013 04:25 AM - Axel Tischer**

I've also tried with API V2:

Started PUT "/foreman/hostgroups/102/" for 10.129.13.70 at Mon Mar 25 09:20:45 +0100 2013 Processing by HostgroupsController#update as JSON Parameters: {"id"=>"102", "hostgroup"=>{"id"=>102, "operatingsystem\_id"=>nil, "parameters"=>{"apit\_java\_version"=>"1.7.1", "apit\_appl\_version"=>"0.0.1"}, "label"=>"apite st", "puppetclass\_ids"=>nil, "name"=>"apitest", "environment\_id"=>4, "subnet\_id"=>nil, "domain\_id"=>nil, "ancestry"=>nil}} Operation FAILED: unknown attribute: parameters Completed 500 Internal Server Error in 12ms

ArgumentError (There was no default layout for HostgroupsController in [#<ActionView::FileSystemResolver:0x7f14081e1b08 @caching=true, @path="/srv/foreman/foreman/app/view

s", @cached={#<ActionView::LookupContext::DetailsKey:0x7f14049a6630 @hash=69861976650520>=>{"layouts"=>{"hostgroups"=>{false=>[]}, "application"=>{false=>[]}}, "layouts/ac

tion\_controller"=>{"base"=>{false=>[]}}}, #<ActionView::LookupContext::DetailsKey:0x7f140451c8d0

@hash=69861974271080>=>{"home"=>{"settings"=>{true=>[app/views/home/\_setti

ngs.html.erb]}, "topbar"=>{true=>[app/views/home/\_topbar.rhtml]}}, "layouts"=>{"application"=>{false=>[app/views/layouts/application.html.erb]}, "dashboard"=>{false=>[]}},

"bookmarks"=>{"list"=>{true=>[app/views/bookmarks/\_list.html.erb]}}, "common"=>{"searchbar"=>{true=>[app/views/common/\_searchbar.erb]}}, "dashboard"=>{"index"=>{false=>[a

pp/views/dashboard/index.html.erb]}}}}>, #<ActionView::FileSystemResolver:0x7f14081f24a8 @caching=true,

@path="/usr/lib64/ruby/gems/1.8/gems/apipie-rails-0.0.16/app/views"

, @cached={#<ActionView::LookupContext::DetailsKey:0x7f14049a6630 @hash=69861976650520>=>{"layouts"=>{"hostgroups"=>{false=>[]}, "application"=>{false=>[]}}, "layouts/acti

on\_controller"=>{"base"=>{false=>[]}}}, #<ActionView::LookupContext::DetailsKey:0x7f140451c8d0 @hash=69861974271080>=>{"layouts"=>{"dashboard"=>{false=>[]}}}}>]):

app/controllers/application\_controller.rb:291:in `generic\_exception'

### **#6 - 03/28/2013 04:56 AM - Ohad Levy**

*- Status changed from New to Resolved*

right, thats a limitation of the current v1 api, have a look for a few examples (or wait for V2 of the api in 1.2).

[https://github.com/ohadlevy/foreman-api-examples/blob/master/examples/add\\_paramater\\_to\\_existing\\_host.rb](https://github.com/ohadlevy/foreman-api-examples/blob/master/examples/add_paramater_to_existing_host.rb)

### **#7 - 08/09/2013 06:19 AM - Axel Tischer**

Hi there

I still get the problem when trying to update hte hostgroup:

Foreman Version Version 1.2.0 © 2009-2013 Paul Kelly and Ohad Levy

curl<http://myhost.myddomain/foreman/api/hostgroups/102?format=json>

{"hostgroup":{"operatingsystem\_id":null,"subnet\_id":null,"label":"apitest","puppetclass\_ids":[],"environment\_id":4,"ancestry":null,"name":"apitest","id":1 02,"parameters":{"apit\_java\_version":"1.9.9","apit\_appl\_version":"0.0.1"},"domain\_id":null}}[

curl -X POST -H "Content-Type: application/json;version=2" -d

'{"hostgroup":{"id":102,"ancestry":null,"puppetclass\_ids":[],"sest","domain\_id":null,"label":"apitest","parameters":{"apit\_appl\_version":"102","apit\_java\_v ersion":"1.9.9"},"environment\_id":4}}' <http://myhost.mydomain/foreman/api/hostgroups>{"error":{"message":"unknown attribute: parameters"}}

The exampe from Ohad is incorrect, parameters in hostgroups do not have an id.

Any idea ?

Regards

#### Axel

### **#8 - 08/09/2013 07:15 AM - Axel Tischer**

#### Me again

I changed my RESTClient to use PUT instead of POST. Now I get HTTP 200 and OK but nothing changed

#### **#9 - 08/12/2013 02:14 AM - Axel Tischer**

Hi

I thried with curl and PUT again:

curl -X PUT -H "Content-Type: application/json;version=2" -d '{"hostgroup":{"id":102,"ancestry":null,"puppetclass\_ids":[],"subnet\_id":null,"operatingsystem\_id":null,"name":"apitest","domain\_id":null,"label":"apitest", "parameters":{"apit\_appl\_version":"102","apit\_java\_version":"1.9.9"},"environment\_id":4}}' <http://dezulititt25.emea.porsche.biz/foreman/api/hostgroups/102/>

{"error":{"message":"unknown attribute: parameters"}}

Logentry:

Processing by Api::V1::HostgroupsController#update as JSON Parameters: {"hostgroup"=>{"parameters"=>{"apit\_java\_version"=>"1.9.9", "apit\_appl\_version"=>"102"}, "name"=>"apitest", "puppetclass\_ids"=>nil, "environment\_id"=>4, "subnet

\_id"=>nil, "id"=>102, "domain\_id"=>nil, "operatingsystem\_id"=>nil, "label"=>"apitest", "ancestry"=>nil}, "id"=>"102"} unknown attribute: parameters (ActiveRecord::UnknownAttributeError)

### **#10 - 08/12/2013 10:13 AM - Axel Tischer**

Got it !

Here my Howto:

#### **First get the ID of the hostgroup:**

curl -X GET -H "Content-Type:application/json" -H "Accept: application/json"<http://myhost/foreman/api/hostgroups/apitest> Returns:

{"hostgroup":{"operatingsystem\_id":null,"subnet\_id":null,"label":"apitest","puppetclass\_ids":[],"environment\_id":4,"ancestry":null,"name":"apitest",\*"id":1 02\*,"parameters":{"apit\_java\_version":"Blubb","apit\_appl\_version":"Huustegudsje"},"domain\_id":null}}

### **Next get all parameters of hostgroup:**

curl -X GET -H "Accept: application/json;version=2" -H "Content-type: application/json" <http://myhost/foreman/api/hostgroups/102/parameters?format=json>

{"parameters":[{"parameter":{"value":"Blubb","name":"apit\_java\_version","id":4529}},{"parameter":{"value":"Huustegudsje","name":"apit\_appl\_version", "id":4530}}]}

### **That's what we need: the ID of the parameter**

### **Now send back the modified parameter:**

curl -X PUT -H "Accept: application/json,version=2" -H "Content-Type: application/json" -d '{"parameter":{"id":4530,"name":"apit\_appl\_version","value":"CHANGED !!!!"}}' [http://myhost/foreman/api/hostgroups/102/parameters/\\*4530\\*?format=json](http://myhost/foreman/api/hostgroups/102/parameters/*4530*?format=json)

{"parameter":{"value":"CHANGED !!!!","name":"apit\_appl\_version","id":4530}}

### **You can omit the id in the json object.**

curl -X PUT -H "Accept: application/json,version=2" -H "Content-Type: application/json" -d '{"parameter":{"name":"apit\_appl\_version","value":"CHANGED again!!!!"}}'<http://myhost/foreman/api/hostgroups/102/parameters/4530?format=json>

Cheers Axel & many thanx to Stefan

## **#11 - 08/12/2013 10:46 AM - Stefan Held**

*- File change\_foreman\_group\_param.rb added*

If someone is interested, i attach a ruby example for this.

The script expects three variables if you run it.

1.) group the host belongs to

2.) parameter name

3.) the value you want to become permanent.

# **Files**

change\_foreman\_group\_param.rb 1.26 KB 08/12/2013 Stefan Held